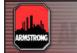

# Welcome to Online Order Tracking for Armstrong.

Please navigate to the following URL using your Internet Explorer Web Browsing Application.

Some problems have been experienced if using Netscape, so Internet Explorer is recommended for the best experience.

For reference the URL is:

## http://myarmlink.armlink.com/mylivelink/mylivelink.dll

The following page should be displayed in your browser although some features will be different based on the version of your web browser and any custom installations you may have.

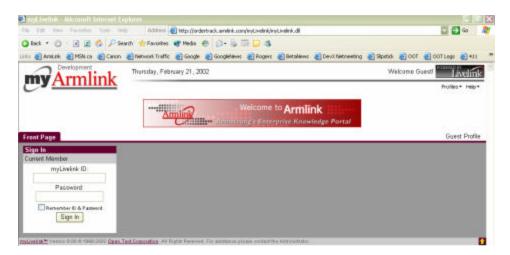

In the Sign In window please enter the Username and password you have been assigned for the Online Order Tracking Application.

\*\* This username and password should not be shared with anyone. If someone else requires access then please contact Armstrong and arrange for a user account and authorization will be obtained to provide access to the online orders.

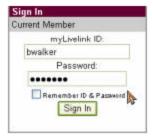

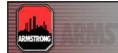

There is a **Welcome** area at the upper-right at the top of the window which will display your first name or Company name and is an indication that you have successfully signed in and your custom profile is available.

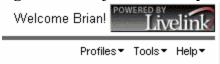

The other window area in the ArmLink Serivces window provides two links (URL's) for you.

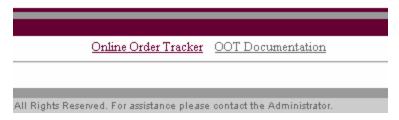

#### **Online Order Tracker:**

Clicking on this link will display a list of all orders you currently can access. You will then be able to access the details of any particular order. Please refer to the Documentation for further navigation assistance.

#### **OOT Documentation:**

Please click on this link and then read the page which is displayed. It will provide you some key contact information as well as providing you access to download a copy of the full Beta Manual for this application for further instructions on navigation and customization. You will want to first follow the instructions to change your password to a password which only you know. Armstrong will not be able to retrieve this password for you, but can reset it if you have forgotten it.

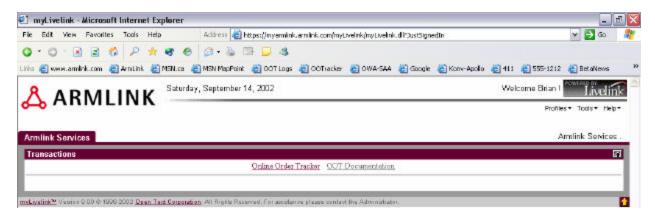

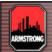

### Alert Dialog.

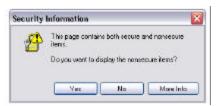

If the above window is received then click on Yes as the reference is to some of the items being retrieved (images) on an http://... Link instead of an https://... Link where the https://... Refers to data being transferred encrypted.

Shortly you should see your basic information coming up in the window showing you the "My Information" section and the "My Orders".

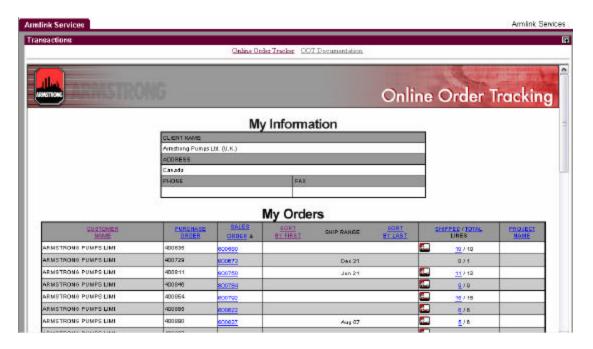

We hope you find this service beneficial and will assist us in creating more functionality and features which are of benefit to you. Please feel free to provide any feedback to the contacts also identified on the Documentaion page.

Best regards,

Brian Walker 416-755-2298 x236 bwalker@armlink.com